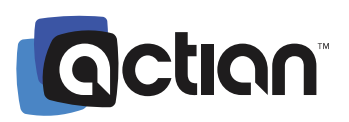

# **What's new in DataConnect Studio and Integration Manager**

# **Actian DataConnect Studio 11.5**

Our continued focus on the integration design experience improves productivity and simplifies the integration design experience. Guided workflows help users quickly leverage components in Process Designer while maintaining visual context, limiting the need to "plan ahead", and reducing the number of clicks required to configure steps. New automatic debugging support virtually eliminates the need to write your own logging scripts to troubleshoot variables and message objects.

We also enhanced the Map Designer interface so that users could be more efficient by allowing them to configure events and actions from the "simple mapping" view, bulk-edit field expressions, and get immediate, interactive feedback results of those expressions.

A new Extract editor enables visual parsing and extraction of data elements from semi-structured files. Pre-built Template process designs also accelerate onboarding for new users as "out-of-box" quick start, best-practice accelerators.

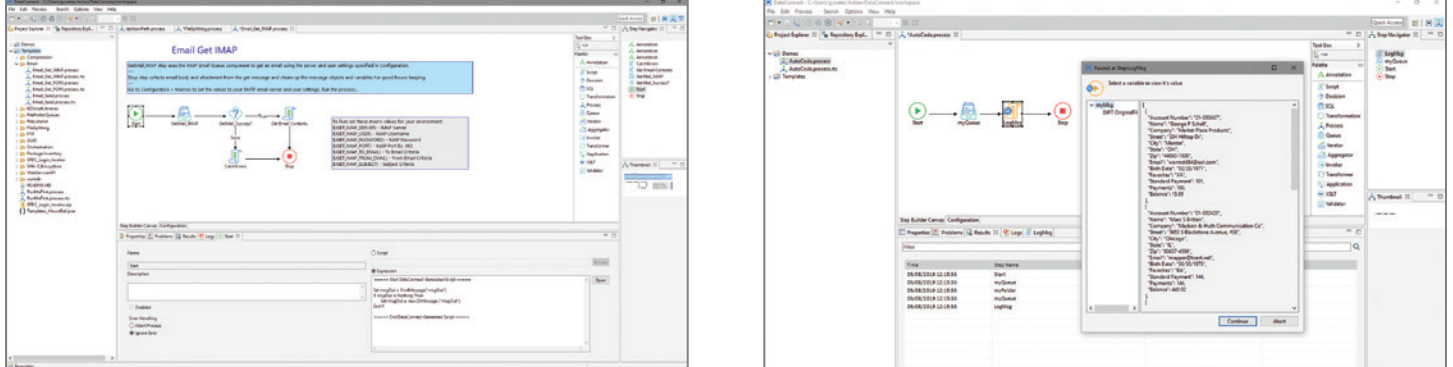

For details on each latest version, see the Release Notes topic in the on-line documentation.

## **Mapping enhancements**

- Guided Workflow for Multimode connections like Excel, XML, and JSON helps user to set required table/file operations, mapping event actions, and target schema definition
- Auto-generate a default event-condition-action rule helps user by automatically setting the rule and highlighting the rule editor view
- Expression results shown on Map view scroll through records one at a time and immediately see the results of your mapping expressions so you can make modifications interactively
- Field / Events toggle allows you to quickly edit event actions and reduces context switching by limiting navigation from the simple mapping view
- Bulk editing datatypes allows user to apply the same properties to more than one target field at a time. Useful when the file or tables has hundreds of similar fields.

### **Process design enhancements**

- Reusable pre-built Templates pre-built process design templates are ready to run "out-of-box" with a few simple configurations. Helps new users to get started quickly with ready to run designs that illustrate best-practices for Commonly used functionality with message object variables for things like file management, emailing, calling a web service API, and user defined functions
- Available for direct use or to clone and modify for your own use cases
- Debugging available right-click and set one or more steps to Enable Debug and run the Process. Then view the values of all variables and message object properties at the beginning of each of those breakpoints
- Simplified Component configuration quickly add and configure a component of the same type after dragging a step to the canvas and selecting "add new" from the drop down. You can also configure existing components directly from the step properties panel on the design canvas
- Auto-generated message scripting new message object variables can be added from the step properties panel on the design canvas too. Select "add new DJMessage" from the drop down and type a new name. The required boilerplate scripting for initializing and clearing the message object variable is then generated for you
- Better invalid step support Process designs with invalid step configurations will allow load successfully and be highlighted so that you may make necessary modifications

### **Semi-structured text parsing**

■ Extract design editor – a new design editor used to extract data elements from semi-structured text files allows users to visually mark-up documents and generate extraction rules based on fixed or relative position, floating tags, and other referenceable characters

#### **Package and deploy enhancements**

- Packages with Runtime Configurations design users can send completed runtime configuration info inside the package. This provides a more seamless hand-off to Integration Manager users by allowing them to create a new run time Template based on those settings
- Deploy packages directly to Integration Manager users can upload packages directly to their Integration Manager file repository from the Studio IDE
- Package management you can still create and save packages on any addressable network resource; however, you can also save them automatically in their project folder and manage them as any other project asset

#### **UniversalConnect™ - new and improved connectivity and platform items also include:**

- [Avalanche Map connector](https://www.actian.com/wp-content/uploads/2019/03/DS58-0319-AvalancheConnectorQuickStart_01-1.pdf) a new [Avalanche](https://www.actian.com/avalanche/) connector was added to support data integration use cases with your cloud data warehouse. Furthermore, [the ZEN](https://www.actian.com/data-management/zen-embedded-database/), [Vector](https://www.actian.com/analytic-database/vector-analytic-database/), and Vector Delimited file connectors have also been updated
- [ServiceNow Map connector](https://www.actian.com/solutions/by-partner/servicenow/) a new Map designer connector for mapping to and from ServiceNow objects (including custom objects) is available
- [NetSuite connector](https://www.actian.com/solutions/by-partner/netsuite-integration/) updates now support the current WSDL version and token-based authentication
- SMTP Email invoker enhancements now support HTML content, recipient lists, and multiple attachments

# **Actian DataConnect Integration Manager**

[Integration Manager](https://www.actian.com/wp-content/uploads/2017/12/DS53-IntegrationManager_06.pdf) aims to create a streamlined and seamless hand-off experience from design users to production users while they try to deploy the integration packages. This release continues to build on that theme by improving deployment and updating secure access

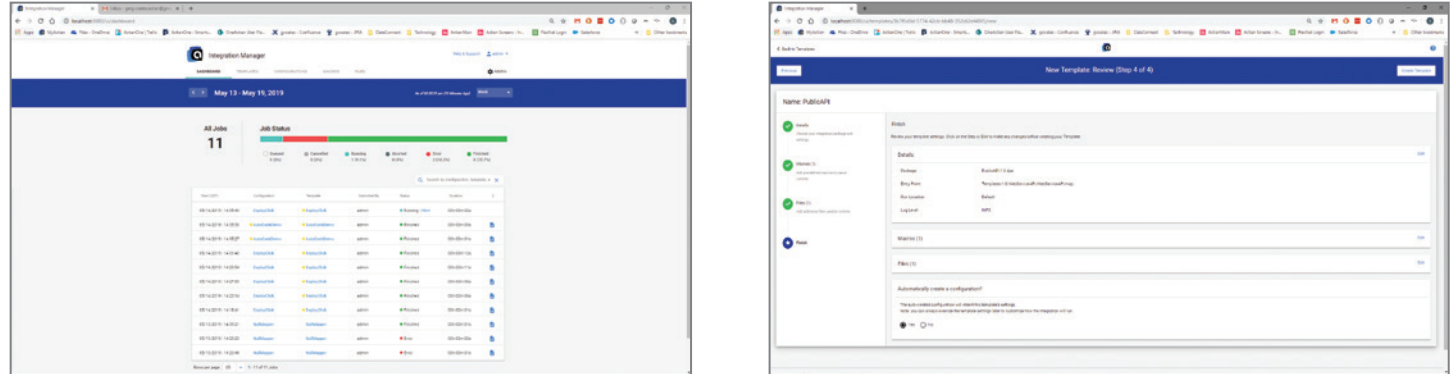

For details on each latest version, see the Release Notes topic in the on-line documentation.

- Seamless transition between cloud and on-prem the APIs and user interfaces for both deployment options are identical. Both environments fully support:
	- Automatic alerts to email recipients set on the Configuration
	- A local file listener can be deployed to trigger jobs on [Actian DataCloud](https://www.actian.com/data-integration/datacloud-connector/) or your local deployment
	- Agents are available for use in local deployments just as they are on [Actian DataCloud](https://www.actian.com/data-integration/datacloud-connector/)
	- Real time HTTP listener support with synchronous and asynchronous REST calls. Configuration Aliasing allows names for the URL endpoint which enables back end changes without impacting client code
- Agent Framework for local deployments this gives you much more flexibility and versatility in managing engines and connections in remote environments. The updated installer and tighter OAuth security means better overall management and access control of the end-points
- DataConnect 11.5 Runtime Engine the embedded engine version aligns with current GA release of Studio IDE and Runtime Engine
- Full OAuth2 and OpenID support APIs now require OAuth for access to Integration Manager services. The OpenID implementation can be configured with external ID providers that support OpenID Connect which enables Integration Manager to act as a Single Sign On provider and reduce the need to manage users in multiple apps
- Template and Configuration Wizard Template settings can be imported directly from runtime configurations packaged as "djars" from the Studio IDE. This pre-populates settings to facilitate handoff from design to production environments
- Private cloud deployments The Kubernetes service infrastructure with Helm Charts provides configuration templates for deploying [DataCloud](https://www.actian.com/data-integration/datacloud-connector/) Integration Manager services in your own cloud.

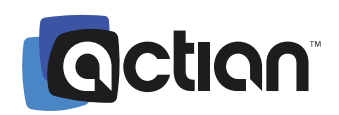

www.actian.com | **Toll Free** +1 888 446 4737 | **Tel** +1 650 587 5500 2300 Geng Rd., Suite 150, Palo Alto, CA 94303

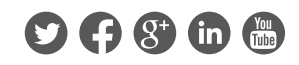

© 2019 Actian Corporation. Actian is a trademark of Actian Corporation and its subsidiaries. All other trademarks, trade names, service marks, and logos referenced herein belong to their respective companies. (DS59-0519)